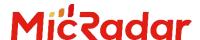

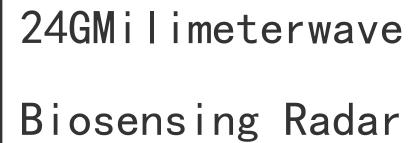

R24DVD1-Human existence Tuya ZigBee application manual

Please read the product instruction carefully before use and keep it properly  ${\tt V1.0}$ 

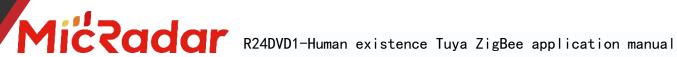

# contents

| 1. Steps of equipment distribution network routine:                            | 2 |
|--------------------------------------------------------------------------------|---|
| 2. Introduction to the APP panel interface                                     |   |
| 3. Introduction to application scenarios and functions of human presence radar |   |
| 4.Detailed description of main functions of human presence radar:              | 6 |
| 5.Historical version update instructions                                       |   |

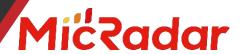

## 1. Device distribution routine steps

(The prerequisite for using Tuya zigbee radar equipment: Tuya zigbee gateway is required)

1. Download through the app store: Tuya Smart APP

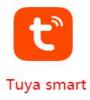

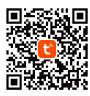

 $2\sqrt{100}$  Click the "red plus sign" in the upper right corner to enter the product category selection page (Figure 2)

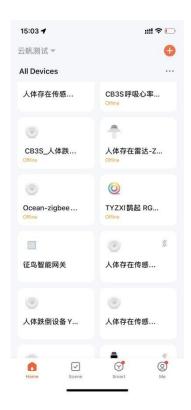

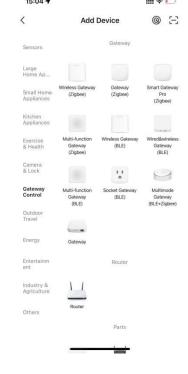

Figure 2

Figure 3

3. Select the "wired gateway"/"wireless gateway" product in the "gateway central control" category to enter the network configuration

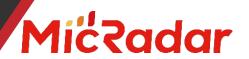

page , and configure the network according to the type of gateway you have . ( Figure 3 )

 $4 \times Press$  and hold the button on the gateway until the two LED lights are always on, click Next to enter the gateway to automatically search for pairing. After pairing, follow the prompts to add a gateway to successfully configure the network.

(Note: If it is a wired gateway, the mobile phone needs to be connected to the wifi under the router connected to the gateway to connect successfully)

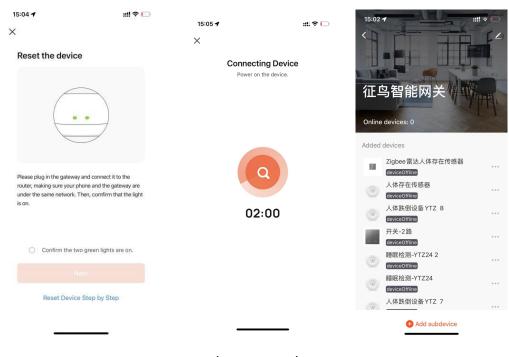

(Picture 4)

5. After the gateway is paired and connected successfully, you can click the gateway to enter the gateway, and click [Add Sub-device] to add Tuya zigbee devices (Figure 5)

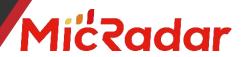

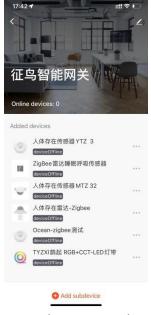

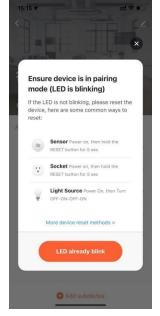

(Picture 5)

(Picture 6)

- 6. Press and hold the button on the radar hardware, let go after seeing the red light change from on to off, and see that the red light starts to flash. At this time, the radar enters the network distribution mode. Click [the indicator light is flashing quickly] to go to the next step. . ( Picture 6 )
- 7. At this time, the gateway will enter the state of continuously searching for zigbee devices. After a while, the gateway can automatically search for relevant radar devices. Follow the instructions to successfully add zigbee devices.

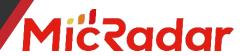

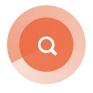

02:00

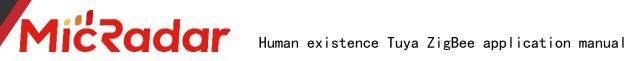

## 2.APP panel interface introduction

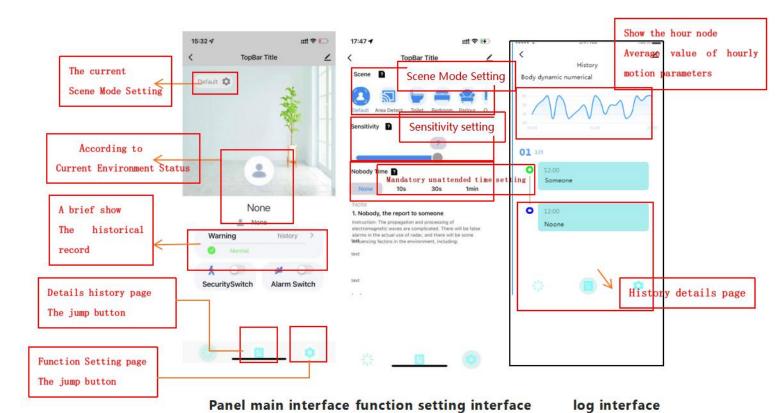

3.Introduction to application scenarios and functions of human presence radar

#### 1. Restrictions on human radar installation scenarios:

Human presence radar is only suitable for indoor scenes

It is necessary to avoid fans, etc., which will vibrate and rotate metals within the radar detection range

## 2. Main function points of human presence radar:

Someone/Nobody Status Judgment

- 4. The main functions of the human presence radar are explained in detail:
- 1. Judgment of someone/nobody status:

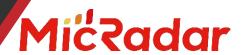

#### No Time Test:

When there is no one in the radar detection range, the radar will detect whether there is no human movement, breathing and other actions within the range for a period of time, and output the unmanned state when it is confirmed that there is no one. (It is normal to enter the unmanned state within 1min in a normal environment)

| Test with default sensitivity        | When the radar status changes from     |  |
|--------------------------------------|----------------------------------------|--|
| leave the radar detection area       | someone to still - "no one stops for a |  |
| There are no people moving around in | moment                                 |  |
| the environment and no interference  | Recording radar into dead time         |  |
| from sources of interference         | In the range of 90 s ~ 180 s, it means |  |
| start the timer                      | "pass"                                 |  |

#### Example test table format:

| Testing frequency | scene mode    | Sensitivity | into no man's<br>time | pass |
|-------------------|---------------|-------------|-----------------------|------|
| the first time    | default scene | 3           | 45s _                 | pass |

## • Trigger distance test:

When a person within the radar detection range enters the trigger, the radar will instantly display the presence status.

| Switch between different scene modes       | When the radar state changes from no   |  |  |
|--------------------------------------------|----------------------------------------|--|--|
| for testing                                | one - "someone stops for a moment      |  |  |
| Trigger range according to different scene | Record the distance to the radar       |  |  |
| modes                                      | Compare and verify with the            |  |  |
| Keep approaching the radar at a speed of   | corresponding data provided            |  |  |
| at least 0.7m/s                            | If the error is within ±0.5m, it means |  |  |
|                                            | "pass"                                 |  |  |

#### Example test table format:

| Testing frequency | scene<br>mode    | Test<br>direction | document<br>data<br>(radius) | real data<br>(radius) | pass |
|-------------------|------------------|-------------------|------------------------------|-----------------------|------|
| the first<br>time | default<br>scene | The long side     | 4.5 m                        | 4.2m _                | pass |

#### Sitting distance test:

When the person within the radar detection range remains stationary, the radar will continue to display the stationary state of the person.

|--|

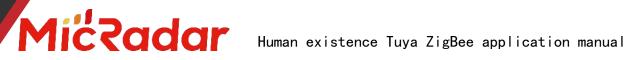

| Facing the Radar Sit Test within the Radar | Record whether the radar can keep the      |
|--------------------------------------------|--------------------------------------------|
| Sit Detection Range                        | occupant state after sitting for 5 minutes |
| 5min per test                              | If it can keep the state of people for 5   |
|                                            | minutes, it means "pass"                   |

### Example test table format:

| Testing   | scene   | Sensitivity | Test      | document      | real data | pass |
|-----------|---------|-------------|-----------|---------------|-----------|------|
| frequency | mode    |             | direction | data (radius) | (radius)  |      |
| the first | default | 3           | The long  | 2.5 m         | 2.3 m     | pass |
| time      | scene   |             | side      |               |           |      |

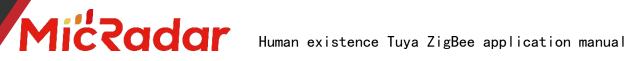

## Stateless testing:

When the detection area is unmanned, the radar will output the unmanned state after a certain period of time judgment.

| , , , ,                                   |                                     |
|-------------------------------------------|-------------------------------------|
| Leaving the detection range of the        | When the radar state                |
| selected scene mode                       | Can hold "None" status means "Pass" |
| No trigger, no interference, keep for a   |                                     |
| certain period of time after entering the |                                     |
| unmanned state                            |                                     |
| Judging radar status                      |                                     |

### Example test table format:

| Testing frequency | Whether the status is responsive | pass |
|-------------------|----------------------------------|------|
| the first time    | Yes                              | pass |

## 3. Historical version update instructions

| Revision  | Release Data | Summary     | Author   |
|-----------|--------------|-------------|----------|
| V1.0_0606 | 2022/6/6     | first draft | OF_Frank |

9